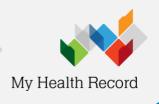

# **Pathology Reports Overview**

View pathology reports in an 'Overview' to gain a quick snapshot of a patient's test result history.

#### What are overviews?

The 'Pathology Reports Overview' shows you multiple pathology reports within a specific date range on one page. This is an overview only, and not a complete medical history.

### How to find the overview

- 1. Login to your clinical software.
- 2. Open patient record and select My Health Record.
- 3. Select 'Pathology Reports Overview'.

Overview options will be displayed at the top of the 'Document List'.

If you can't see the overview, make sure that you have selected either 'Pathology Reports' or 'Discharge Summaries' in the 'Documents' filter.

## Navigating the 'Pathology Reports Overview'

Within the overview you will be able to navigate down or use hyperlinks to see information related to your patient's recent test history.

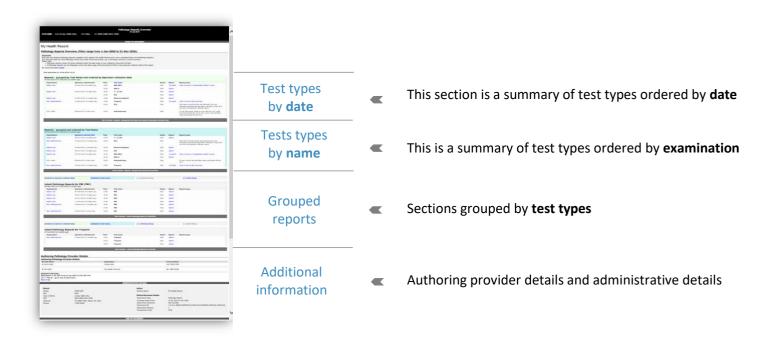

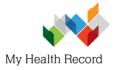

#### Information in the view includes:

- Organisation: the clinic or healthcare provider that conducted the test or procedure
- Specimen collected date: when the test was conducted
- Time: the time the patient completed the test
- **Test**: what test or examination was conducted on the patient
- Status: tells you what current state the report is in. See 'Useful links' below for more information.
- Report: a link to an individual test result
- Report group: links to the groups of reports associated with that test name

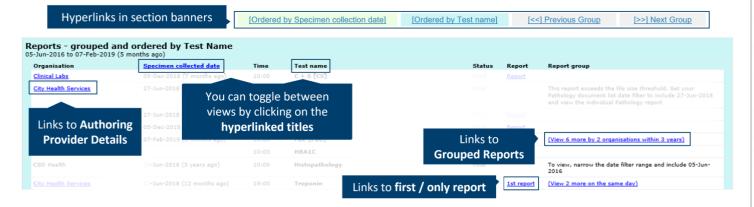

## If you can't see a report within an overview

There might be times when you cannot see a patient's report within an overview.

An overview will only show reports within the date range filter in the Document List. If you don't select a date range, you will automatically see two years' worth of the most recent reports.

Reports may also show up as missing because there may be too many reports for the system to display within your set date range or the document is too large.

Another reason why you might not see a report is that it hasn't been uploaded to your patient's My Health Record or has been restricted by the patient or their representative.

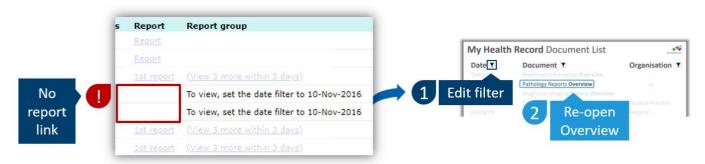

Where reports are showing as missing in an overview.

#### **Useful links:**

- My Health Record in diagnostic imaging and pathology
- Pathology reports in My Health Record
- Uploading clinical information in My Health Record

#### For assistance, contact:

Help line on 1800 723 471 (select option 2) MyHealthRecord.gov.au